وعند الضغط Enter من لوحة المفاتيح تصبح مساحة العمل بهذا الشكل:

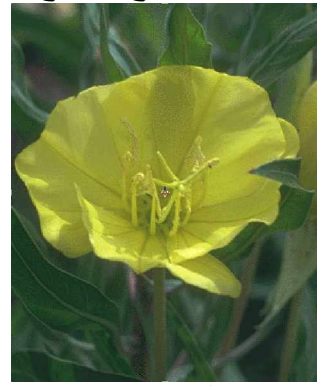

وعند أختيار الأداة تظهر خصائصها في شريط الخصائص Width - Height وتستخدما في تحديد الطول والعرض للصورة الناتجة ولكن في شكل تناسب

> **Resolution الخيال** ويستخدم في تحديد دقة الصورة الجديدة

تمرين عملي \*تعرف على خصائص هذه الأداة بعد اختيار الاداة وقبل تنفيذ الأمر

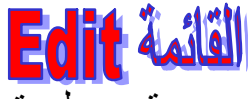

وتستخدم هذه القائمة في تحرير التصميم من قص ولصق والتراجع وغير ها وأول اوامر القائمة:

**Undo State Change** الأهر ويستخدم في التراجّع عن آخر تعديل قمنا بعمله على التصميم

**Step Forward Will** ويستخدم في استرجاع التعديل الذي قمنا بعمل تراجع له ويمكن استخدام هذا الأمر الى ان نصل الى أخر تعديل قمنا بعمله وتراجعنا عنه باستخدام الامر:

**Step Backward** مثل الأمر السابق ولكن يستخدم للوصل الى اول تعديل وليس اخر تعديل مرورا بكل التعديلات التي أجر بث على المستند.